# 2015 income tax return for non-resident taxpayers

#### **1. Logging in to complete a tax return**

In order to complete a tax return, you must first log in. You have the following options:

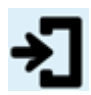

# **Logging into the Tax and Customs Administration**

Log in with the user name and password we sent you for your income tax return for nonresident taxpayers. Logging in [see step 2]

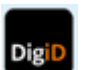

# **Logging in with DigiD**

Logging in

# **Please note!**

You are now logged into a secure environment. This means that your data cannot be accessed by others. This is shown by the internet address. The address has to start with

------------------------------------------------------------------------------------------------------------

https://mijn.belastingdienst.nl.

#### **2. Logging into the Tax and Customs Administration**

Logging in with a user name and password

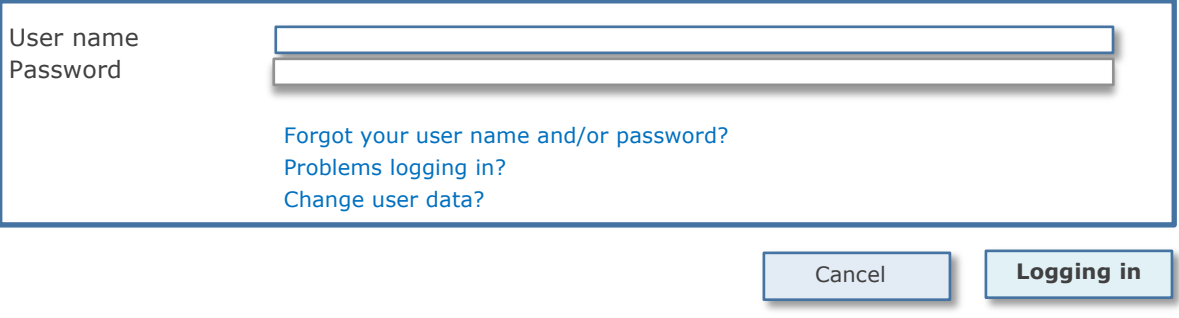

### **3. Changing password**

If you log in for the first time, you must first change the password for security reasons before you can proceed.

------------------------------------------------------------------------------------------------------------

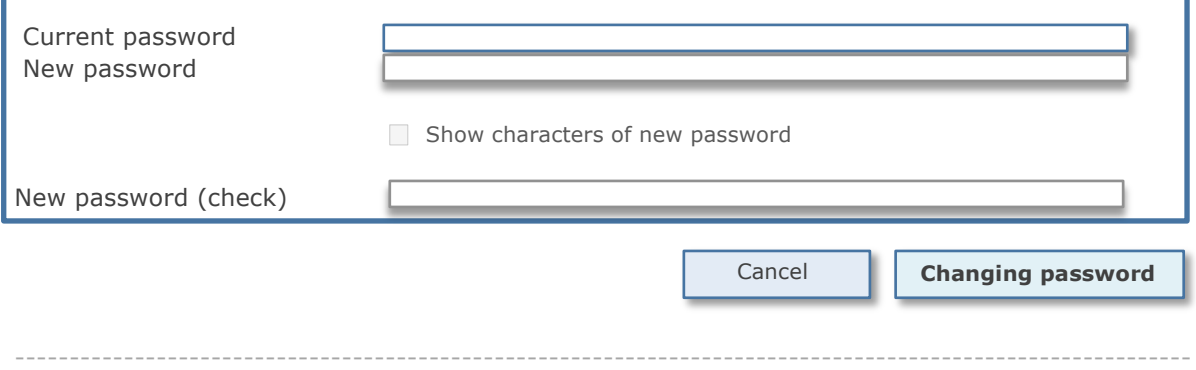

# **4. Submitting e-mail address**

After changing your password, you can submit your e-mail address. This is useful if you lost your user name and/or password.

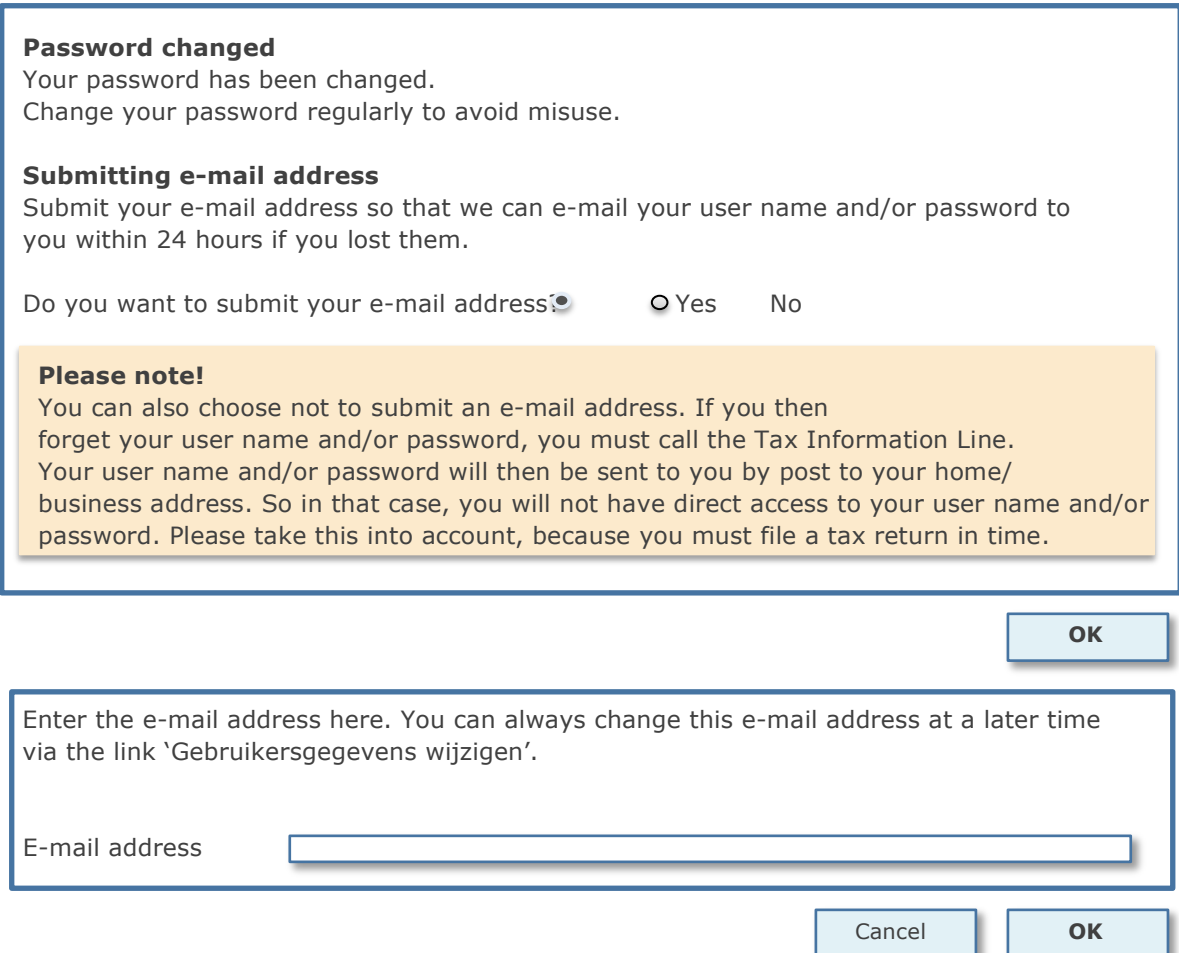

#### **Adding a verification question and answer**

Select a verification question and answer so that you can retrieve your user name and/or password yourself should you forget it in the future. We recommend this, but it is not mandatory.

#### **How does it work?**

- If you have forgotten your user name and/or password, you click on 'Gebruikersnaam en/of wachtwoord vergeten' in the login screen.
- You answer the verification question that you have chosen yourself.
- If the answer to the verification question is correct, we will e-mail your user name and password to the e-mail address you submitted to us.

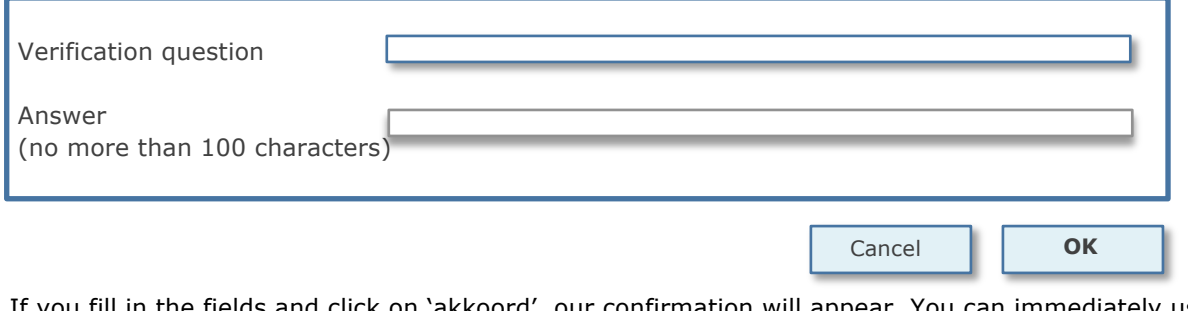

If you fill in the fields and click on 'akkoord', our confirmation will appear. You can immediately use your new data to log in. ----------------------------------------------------------------------------------------------------

#### **5. Logging in to sign and send a tax return**

In order to sign and send a tax return, you must first log in. You have the following options:

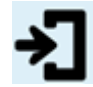

#### **Logging into the Tax and Customs Administration**

Log in with the user name and password we sent you for your income tax return for nonresident taxpayers. Logging in

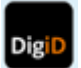

**Logging in with DigiD** Logging in

### **Please note!**

You are now logged into a secure environment. This means that your data cannot be accessed by others.

This is shown by the internet address. The address has to start with https://mijn.belastingdienst.nl.

#### **6. Signing and sending**

You are logged in to sign and send the tax return. You can view the completed tax return first.

------------------------------------------------------------------------------------------------------------

#### > 2015 income tax return

**Your name + Citizen Service Number (BSN) are shown here Sign the tax return.** 1 The person with [BSN] is logged in. You (the person with BSN [number]) state that the 2015 income tax return has been completed truthfully. **Sending**

------------------------------------------------------------------------------------------------------------

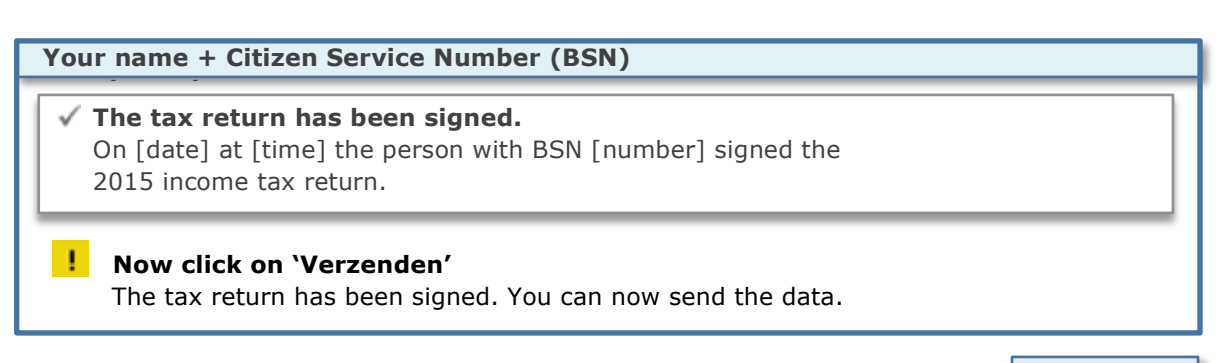

------------------------------------------------------------------------------------------------------------

**Sending**

# **7. Confirmation of receipt**

On [date] at [time], the Tax and Customs Administration received the signed 2015 income tax return from:

# **Name + Citizen Service Number (BSN)**

#### **I** Saving and printing data

Click on 'Opslaan en afdrukken' if you want to save the signed data of your tax return and print them for your own records.

Click on 'Aangifte afsluiten' to close the form and return to the 'Mijn Belastingdienst' section.

**Saving and printing Closing the tax return**